## **OBSŁUGA SKANERA EPSON GT-20000**

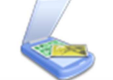

Klikając w ikonę skanowania uruchamiamy program.

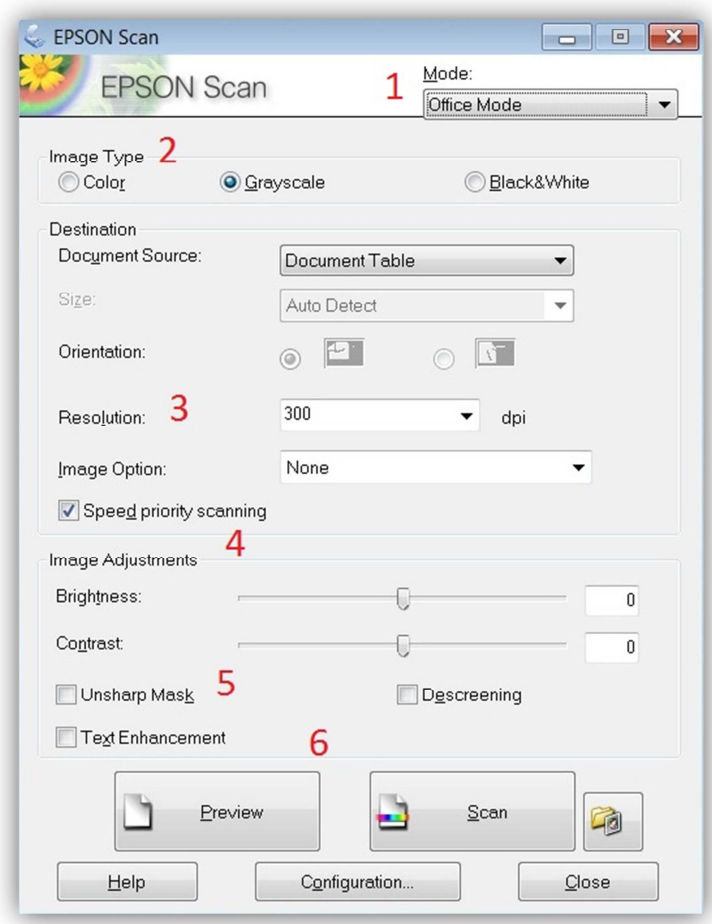

- 1. **OFFICE MODE** Tryb skanowania **Średnio zaawansowany**
- 2. Typ obrazu
	- a. Kolorowy
	- b. Odcienie szarości
	- c. Czarno biały
- 3. Rozdzielczość
- 4. Ręczne ustawienia jasności oraz kontrastu
- 5. Opcje dodatkowe:
	- a. Unsharp mask maskowanie nieostrości
	- b. Text enhancement Korekcja tekstu
	- c. Descreening usuwanie drobnych
		- niedoskonałości obrazu
- 6. **Preview** podgląd **Scan** – skanuj

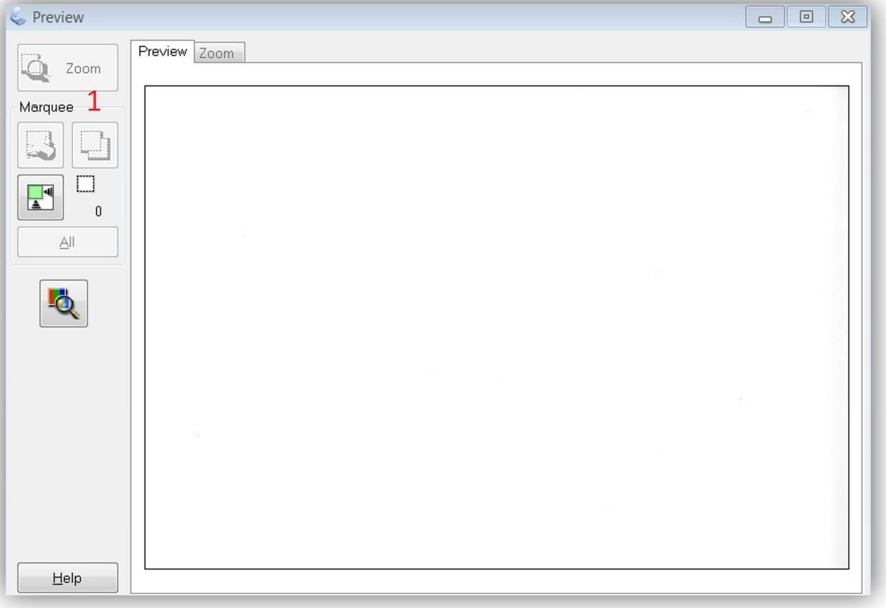

- Podgląd skanowanego obrazu:
	- 1. Marquee: